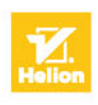

# Programowanie w języku Swift **BIG NERD RANCH GUIDE**

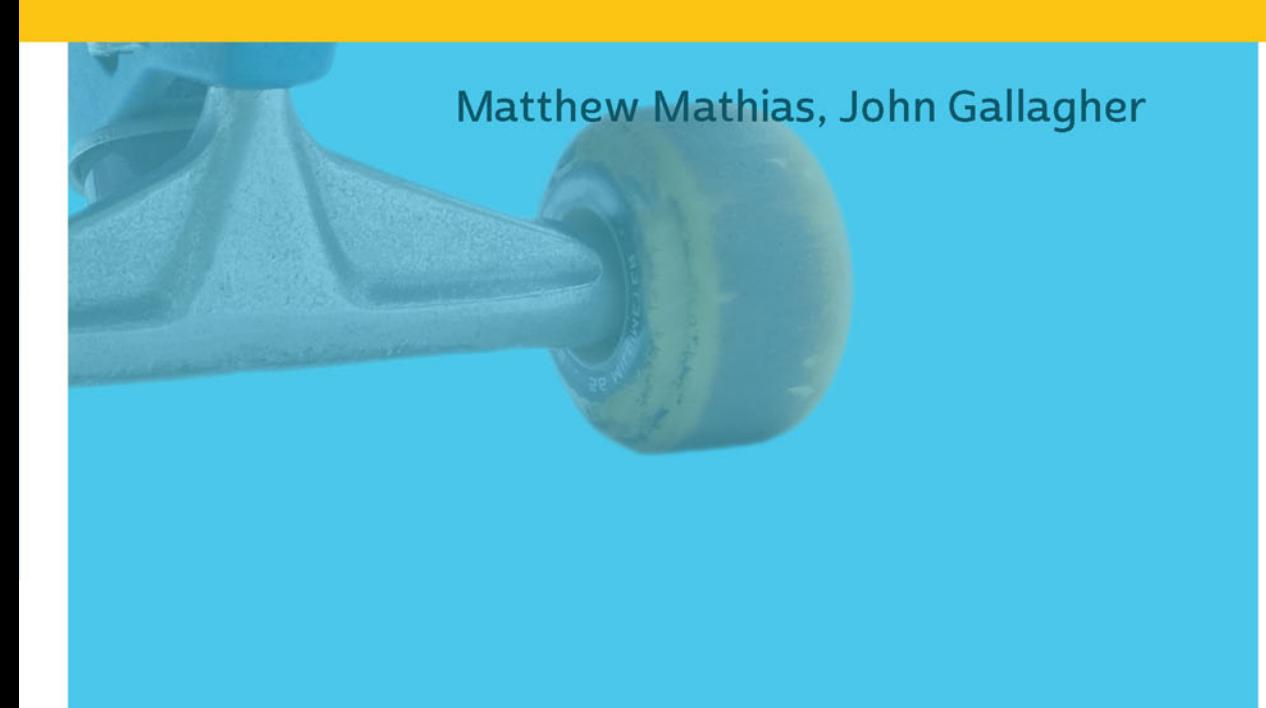

Tytuł oryginału: Swift Programming: The Big Nerd Ranch Guide

Tłumaczenie: Robert Górczyński

ISBN: 978-83-283-3142-6

Authorized translation from the English language edition, entitled: SWIFT PROGRAMMING: THE BIG NERD RANCH GUIDE, ISBN 0134398017; by Matthew Mathias; and by John Gallagher; published by Pearson Education, Inc, publishing as The Big Nerd Ranch Guides. Copyright © 2015 Big Nerd Ranch, LLC

All rights reserved. No part of this book may be reproduced or transmitted in any form or by any means, electronic or mechanical, including photocopying, recording or by any information storage retrieval system, without permission from Pearson Education Inc.

Polish language edition published by HELION S.A. Copyright © 2017.

Wszelkie prawa zastrzeżone. Nieautoryzowane rozpowszechnianie całości lub fragmentu niniejszej publikacji w jakiejkolwiek postaci jest zabronione. Wykonywanie kopii metodą kserograficzną, fotograficzną, a także kopiowanie książki na nośniku filmowym, magnetycznym lub innym powoduje naruszenie praw autorskich niniejszej publikacji.

Wszystkie znaki występujące w tekście są zastrzeżonymi znakami firmowymi bądź towarowymi ich właścicieli.

Autor oraz Wydawnictwo HELION dołożyli wszelkich starań, by zawarte w tej książce informacje były kompletne i rzetelne. Nie biorą jednak żadnej odpowiedzialności ani za ich wykorzystanie, ani za związane z tym ewentualne naruszenie praw patentowych lub autorskich. Autor oraz Wydawnictwo HELION nie ponoszą również żadnej odpowiedzialności za ewentualne szkody wynikłe z wykorzystania informacji zawartych w książce.

Wydawnictwo HELION ul. Kościuszki 1c, 44-100 GLIWICE tel. 32 231 22 19, 32 230 98 63 e-mail: *helion@helion.pl* WWW: *http://helion.pl* (księgarnia internetowa, katalog książek)

Pliki z przykładami omawianymi w książce można znaleźć pod adresem: *ftp://ftp.helion.pl/przyklady/pswfdp.zip*

Drogi Czytelniku! Jeżeli chcesz ocenić tę książkę, zajrzyj pod adres *http://helion.pl/user/opinie/pswfdp* Możesz tam wpisać swoje uwagi, spostrzeżenia, recenzję.

Printed in Poland.

[• Kup książkę](http://helion.pl/page354U~rf/pswfdp)

- 
- Oceń książkę • Oceń książkę
- 
- [Księgarnia internetowa](http://helion.pl/page354U~r/4CAKF)<br>• Lubię to! » Nasza społeczność • Lubię to! » Nasza społeczność

# Spis treści

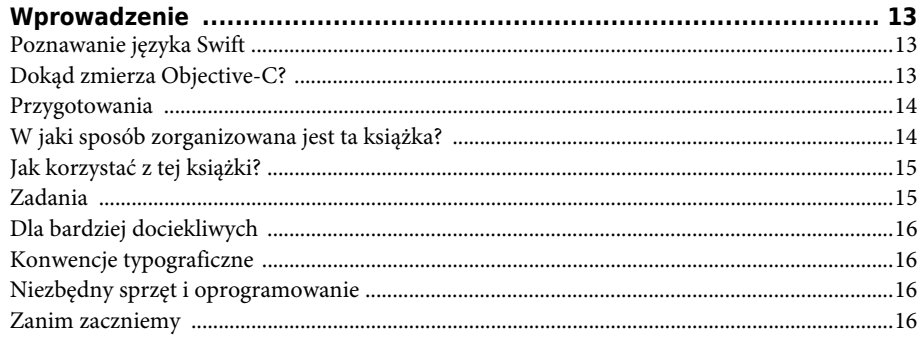

## Część I Rozpoczęcie pracy

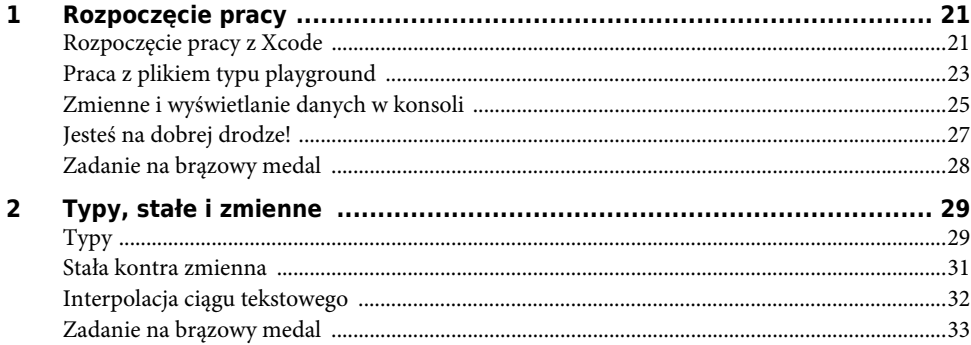

## Część II Podstawy

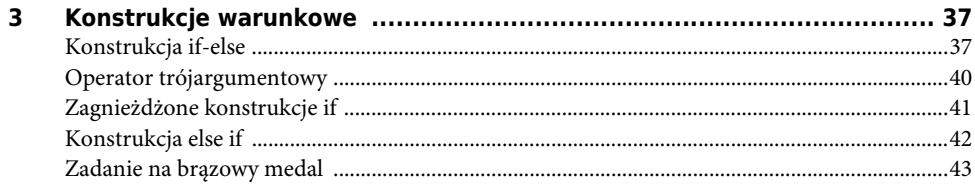

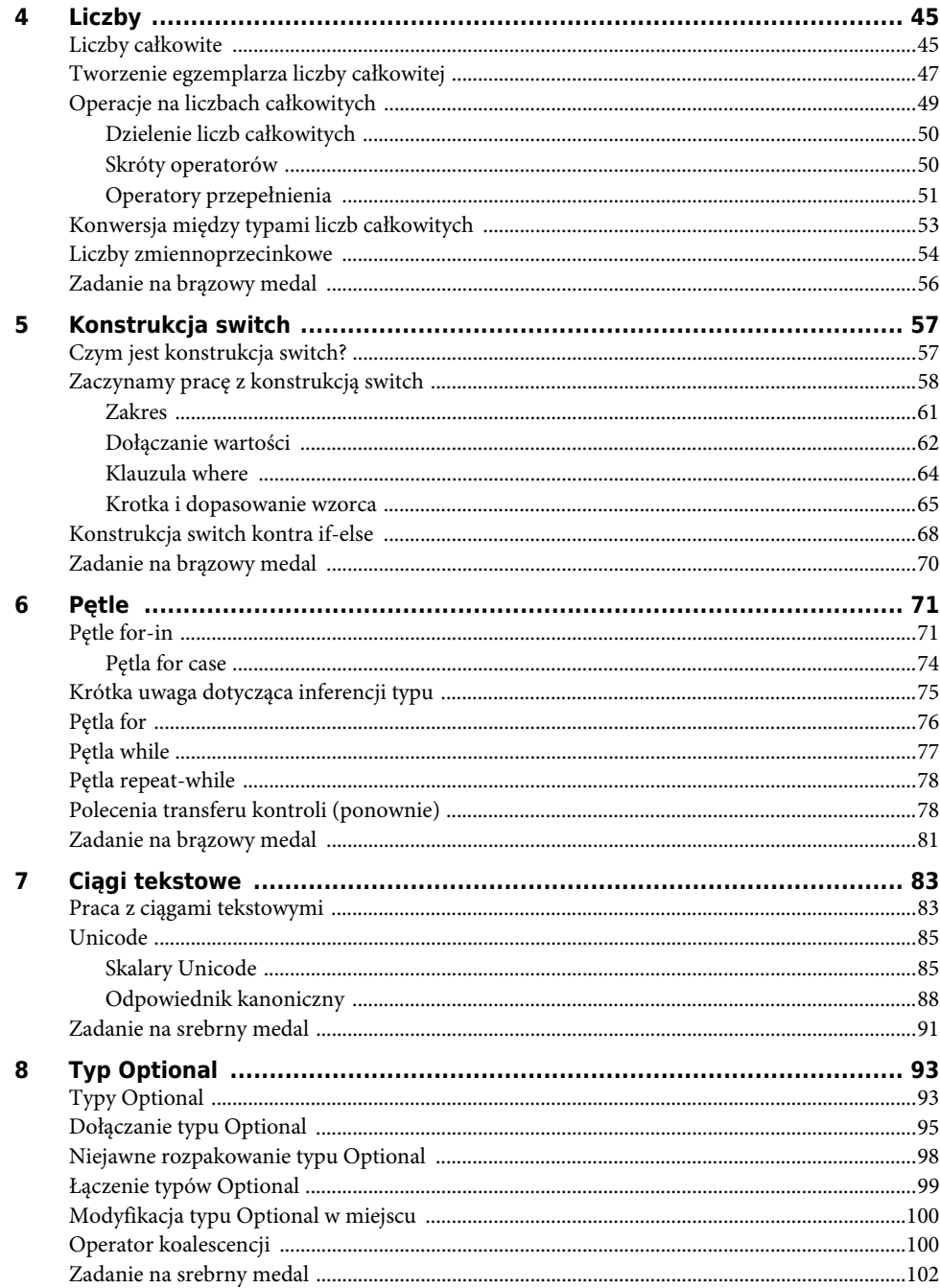

# Część III Kolekcje i funkcje

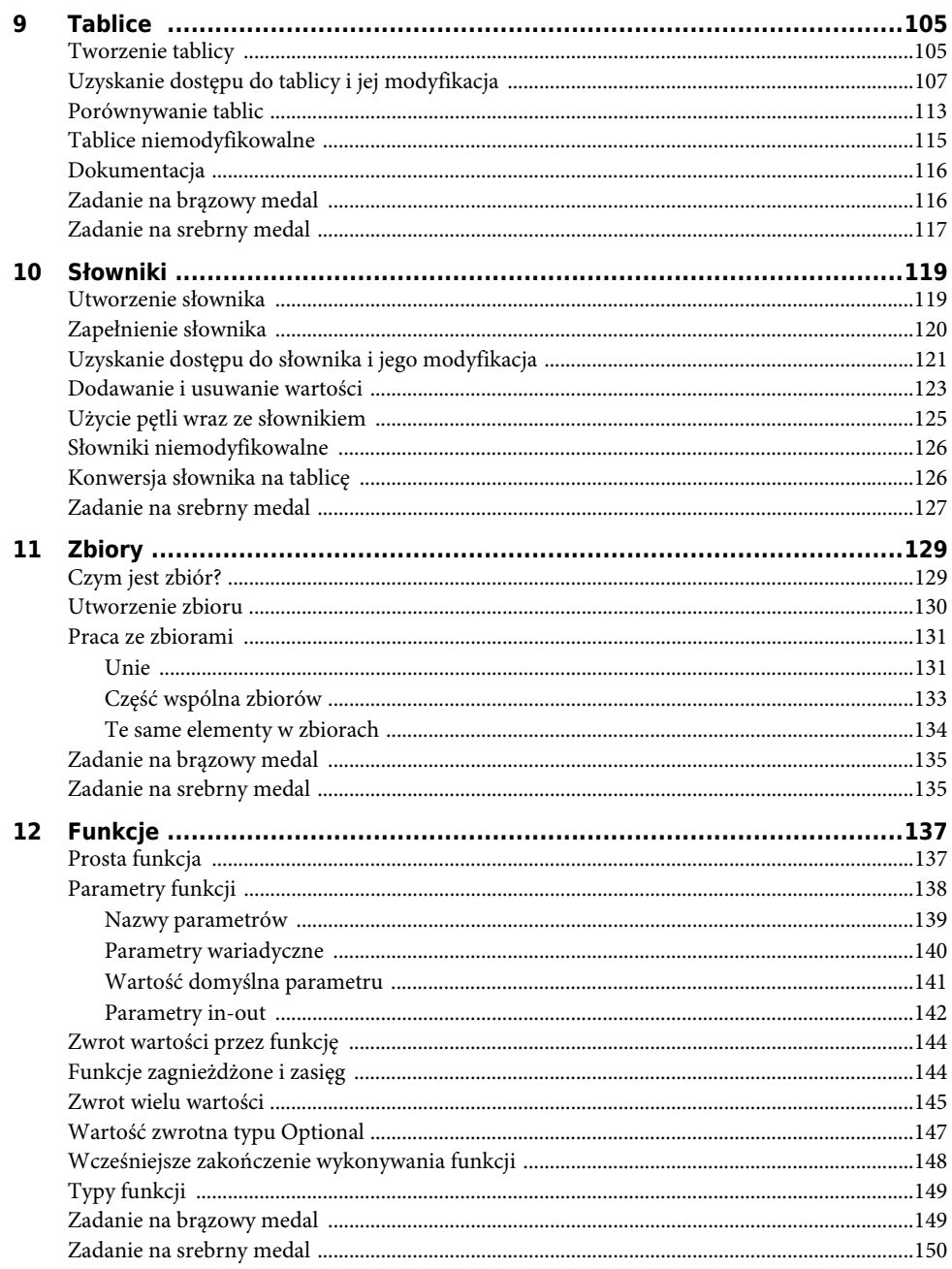

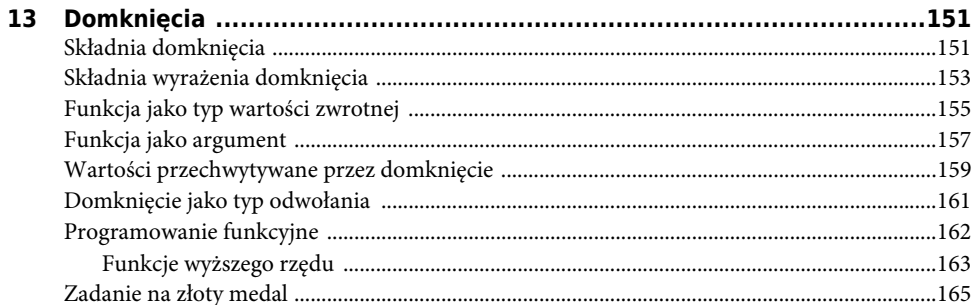

# Część IV Typy wyliczeniowe, struktury i klasy

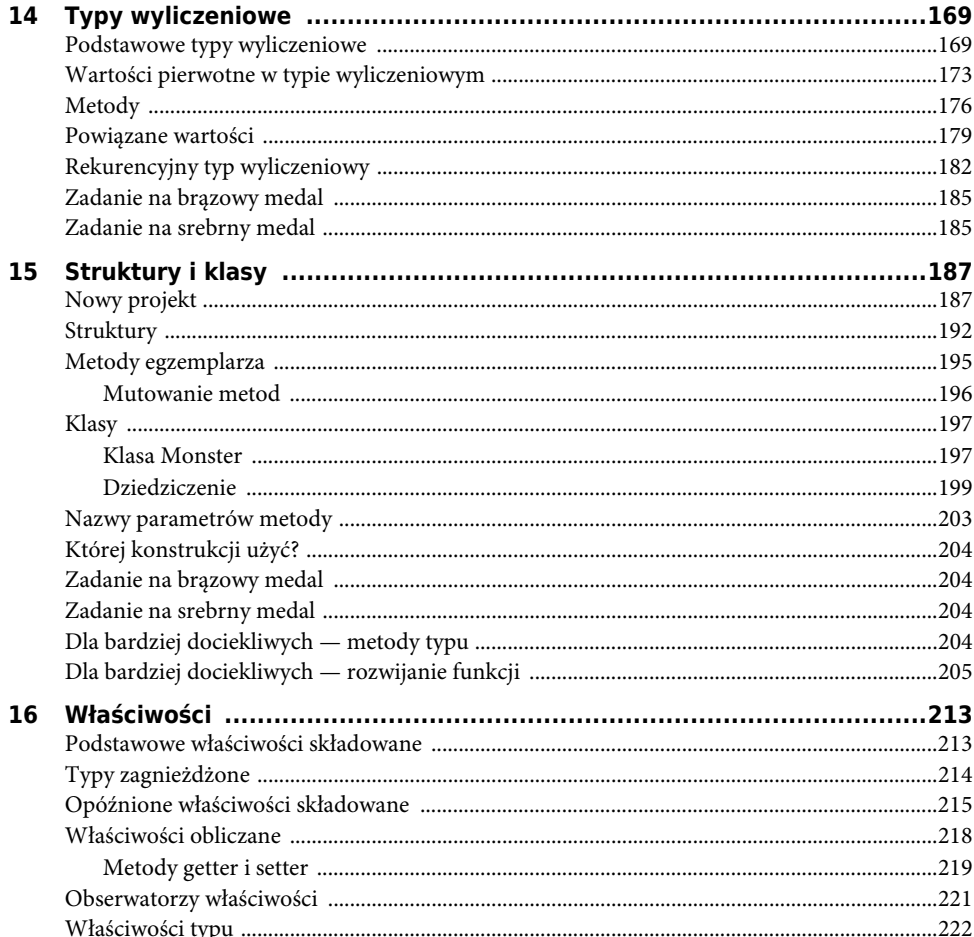

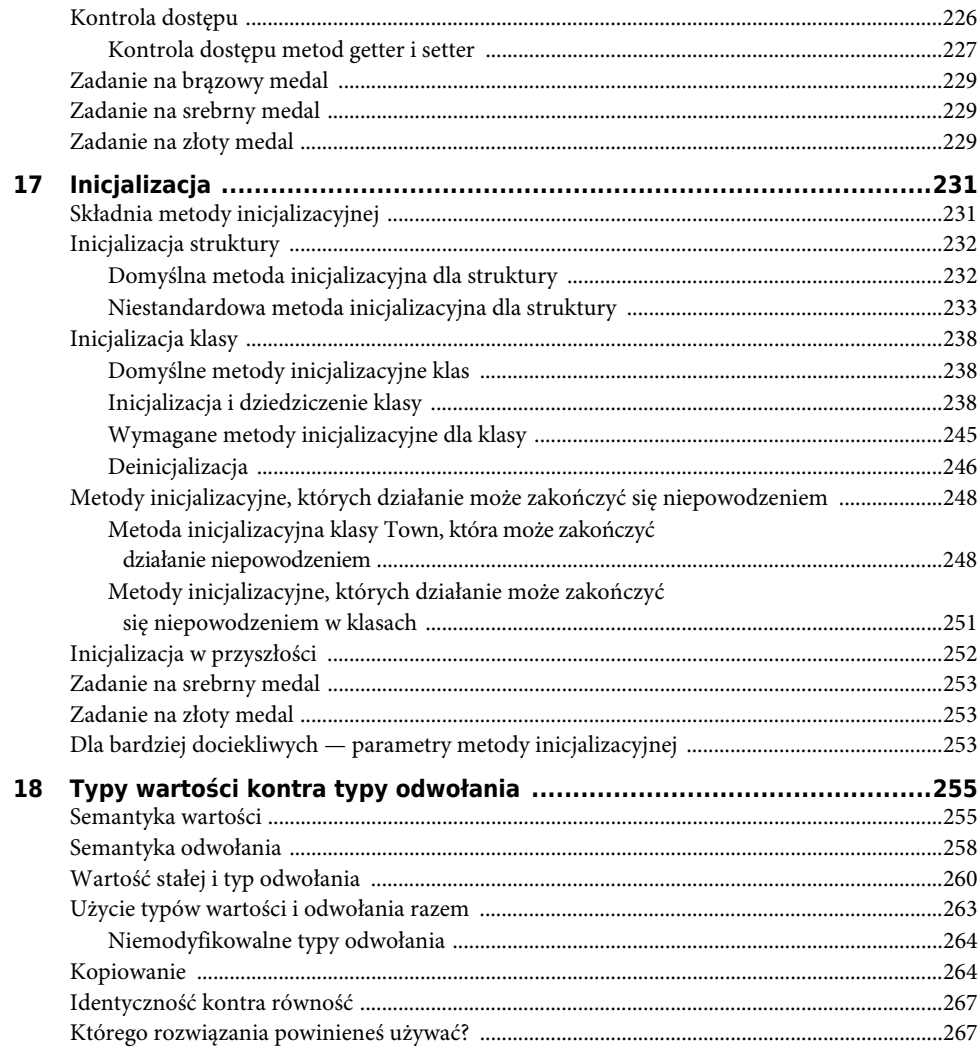

# Część V Zaawansowany Swift

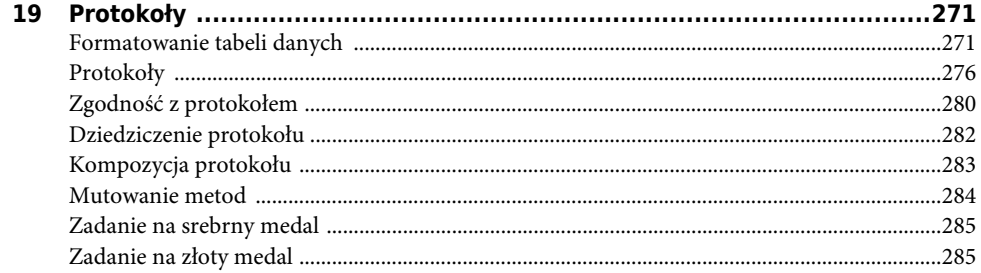

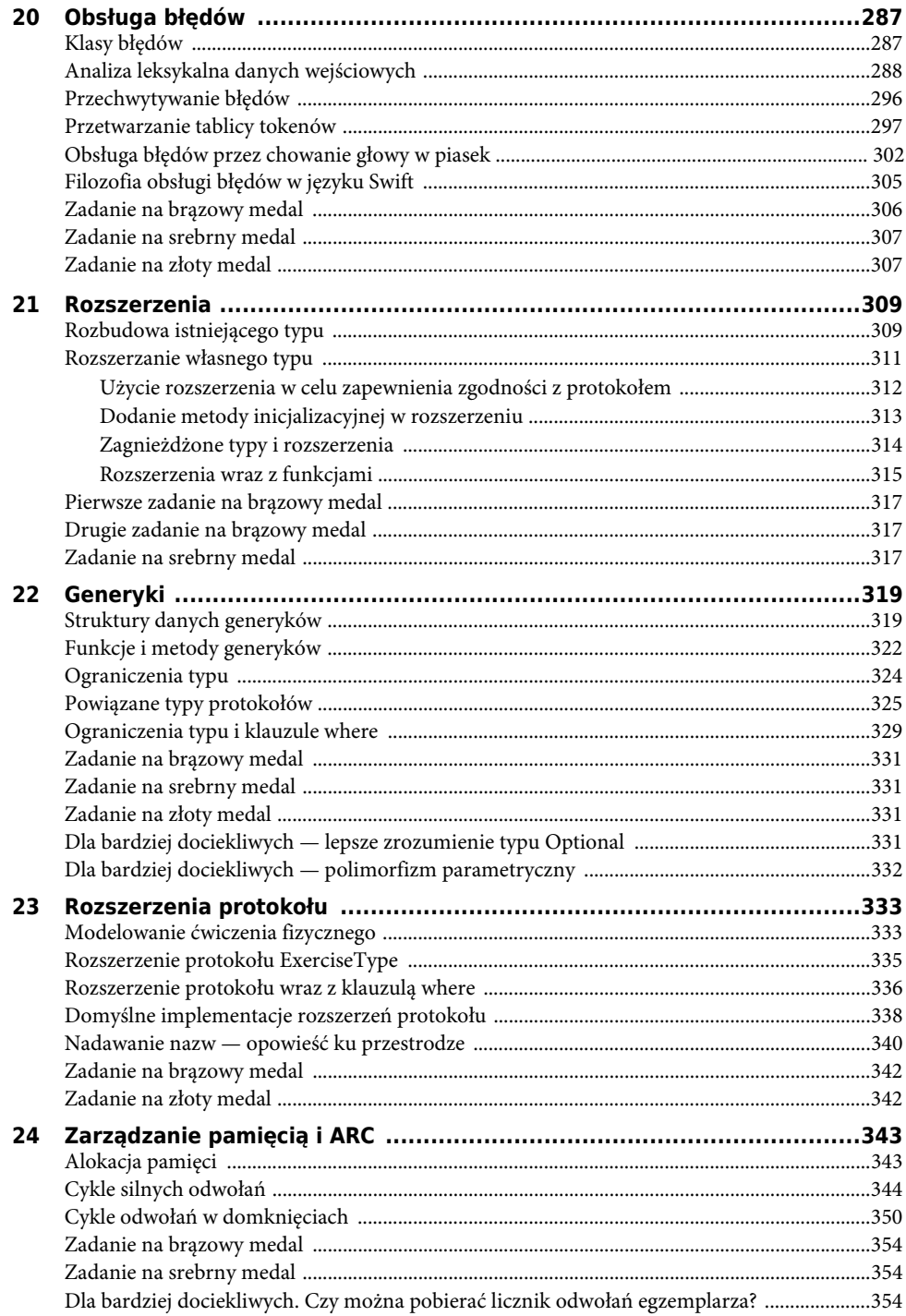

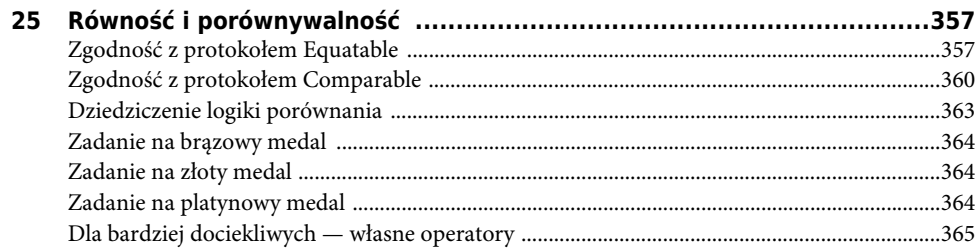

# Część VI Aplikacje działające na podstawie zdarzeń

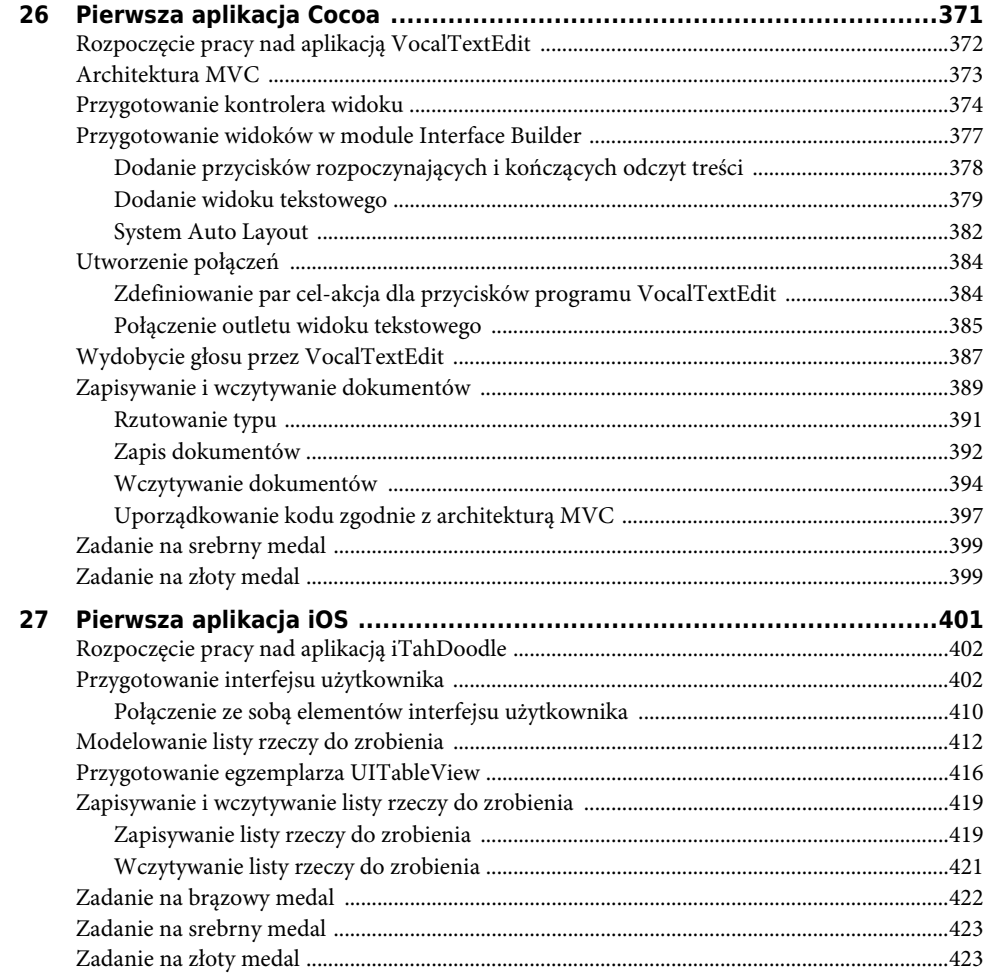

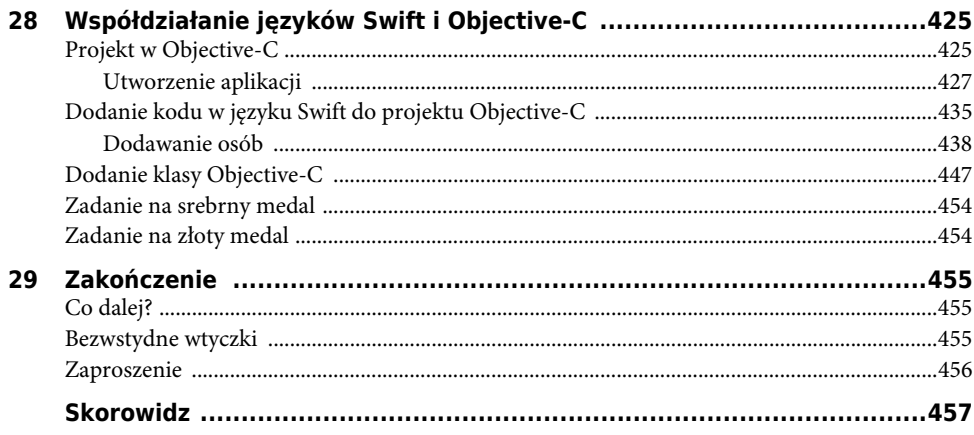

**1**

# **Rozpoczęcie pracy**

W tym rozdziale zajmiemy się przygotowaniem środowiska pracy oraz zrobimy małą wycieczkę po narzędziach używanych codziennie przez programistów macOS i iOS. Ponadto utworzymy pierwsze fragmenty prostego kodu, aby jeszcze dokładniej zobaczyć, czym są Swift i Xcode.

# **Rozpoczęcie pracy z Xcode**

Jeżeli jeszcze tego nie zrobiłeś, pobierz i zainstaluj narzędzie Xcode, które znajdziesz w sklepie App Store. Upewnij się o pobraniu wydania Xcode 8 lub nowszego.

Po zainstalowaniu Xcode uruchom to narzędzie. Na ekranie powitalnym zobaczysz kilka opcji, między innymi możliwość utworzenia nowego pliku playground (opcja *Get started with a playground*) oraz nowego projektu (opcja *Create a new Xcode project*), jak pokazano na rysunku 1.1.

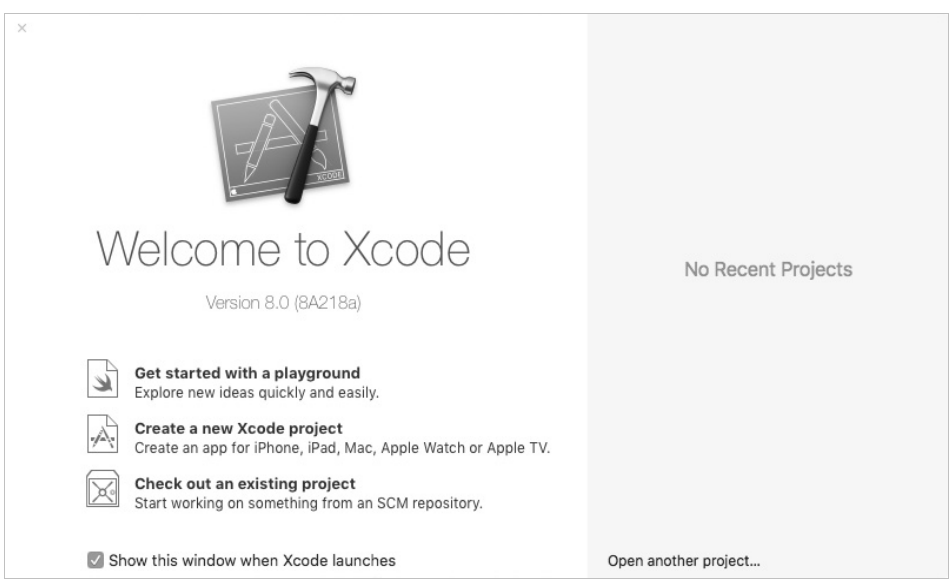

Rysunek 1.1. Ekran powitalny wyświetlany po uruchomieniu Xcode

Plik typu playground to nowa funkcja wprowadzona w Xcode 6. Stanowi rodzaj interaktywnego środowiska przeznaczonego do szybkiego tworzenia i oceny kodu w języku Swift. Plik playground nie wymaga kompilacji i uruchamiania pełnego projektu. Zamiast tego kod Swift jest analizowany i wykonywany "w locie", więc plik playground doskonale sprawdza się podczas testowania i eksperymentowania z językiem, ponieważ oferuje świetne do tego celu lekkie środowisko. Z plików tych będziesz bardzo często korzystać podczas lektury książki. Gdy wprowadzisz kod Swift w pliku playground, od razu otrzymasz wynik jego wykonania.

Poza plikami playground utworzysz także natywne narzędzia działające na poziomie powłoki. Dlaczego nie pozostaniemy wyłącznie przy plikach playground? Ponieważ wówczas pominęlibyśmy wiele funkcji oferowanych przez Xcode i nie poznałbyś lepiej środowiska IDE. Skoro chcesz zostać programistą, będziesz spędzał dużą ilość czasu na pracy z Xcode i dlatego dobrze jest jak najwcześniej poznać używane narzędzie.

Na ekranie powitalnym kliknij *Get started with a playground*.

Następnie podaj nazwę MyPlayground dla tworzonego pliku. Kiedy pojawi się pytanie o wybór platformy (macOS lub iOS), z rozwijanego menu wybierz opcję *macOS* (rysunek 1.2), nawet jeśli jesteś programistą iOS. Omawiane w książce funkcje języka Swift są takie same na obu platformach. Teraz kliknij przycisk *Next*.

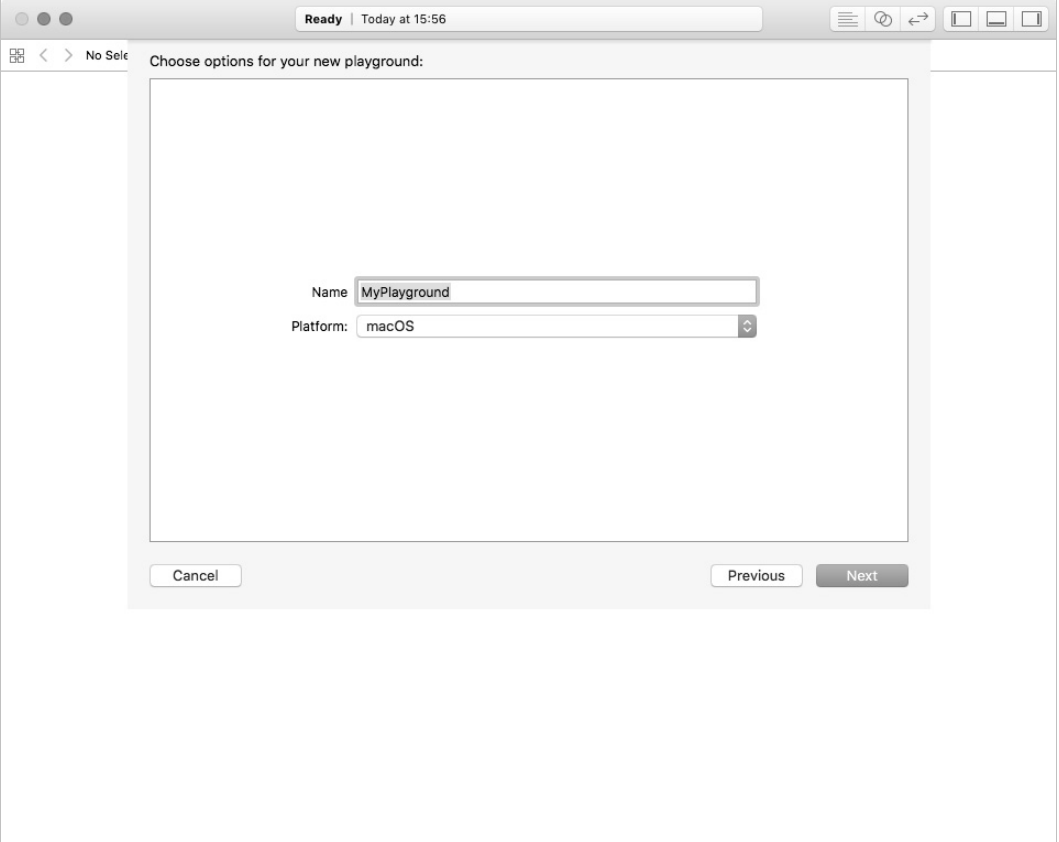

Rysunek 1.2. Nadanie nazwy plikowi typu playground

W kolejnym kroku będziesz musiał wskazać miejsce zapisu tworzonego pliku. Ponieważ podczas lektury książki będziemy tworzyć kolejne pliki, więc dobrze jest przygotować dla nich oddzielny katalog. Wybierz dogodny katalog i kliknij przycisk *Create* (rysunek 1.3).

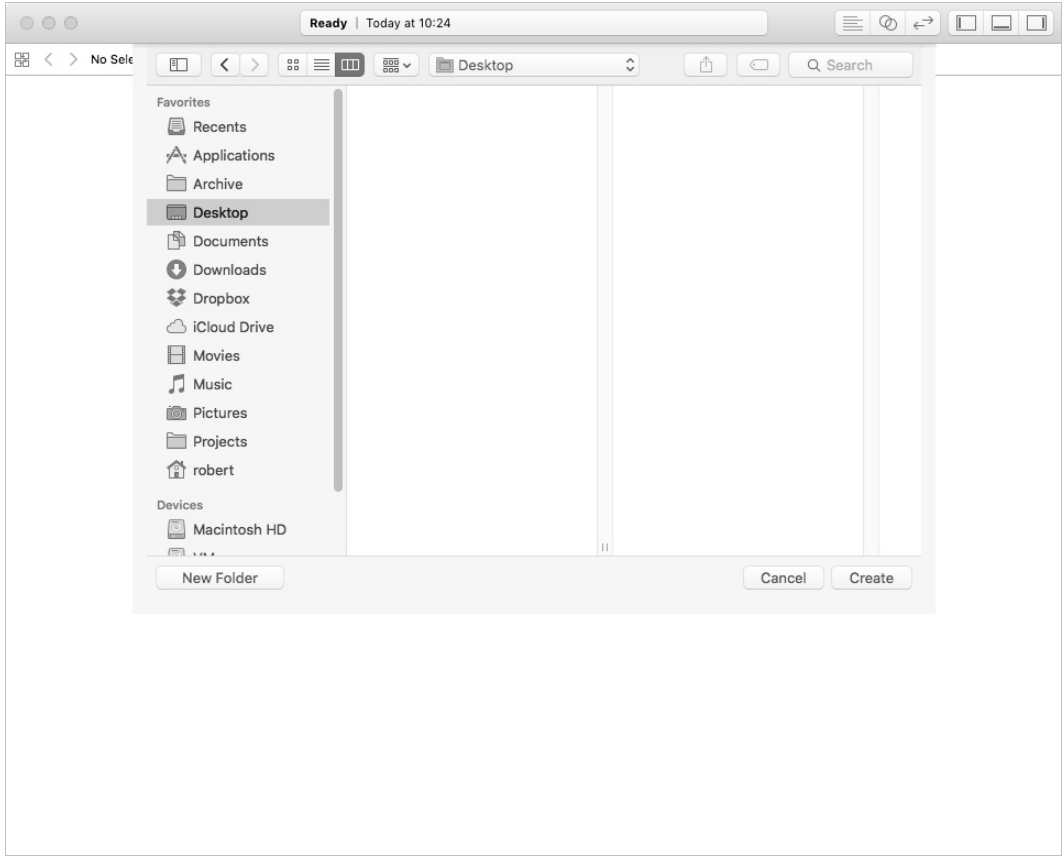

Rysunek 1.3. Zapis pliku typu playground

# **Praca z plikiem typu playground**

Jak możesz zobaczyć na rysunku 1.4, okno utworzonego pliku playground składa się z dwóch części. Po lewej stronie mamy edytor kodu źródłowego Swift, natomiast po prawej widzimy wynik wykonania tego kodu. Polecenia wpisane w edytorze są analizowane i wykonywane, o ile to możliwe, po wprowadzeniu jakiejkolwiek zmiany w kodzie źródłowym. Wynik działania kodu możesz zobaczyć po prawej stronie okna.

Spójrz dokładnie na wyświetlone okno. Zwróć uwagę na fakt, że pierwszy wiersz kodu jest w kolorze zielonym i rozpoczyna się od dwóch ukośników (//). Te ukośniki wskazują kompilatorowi, że dany wiersz jest **komentarzem**, a Xcode wyświetla komentarze w kolorze zielonym.

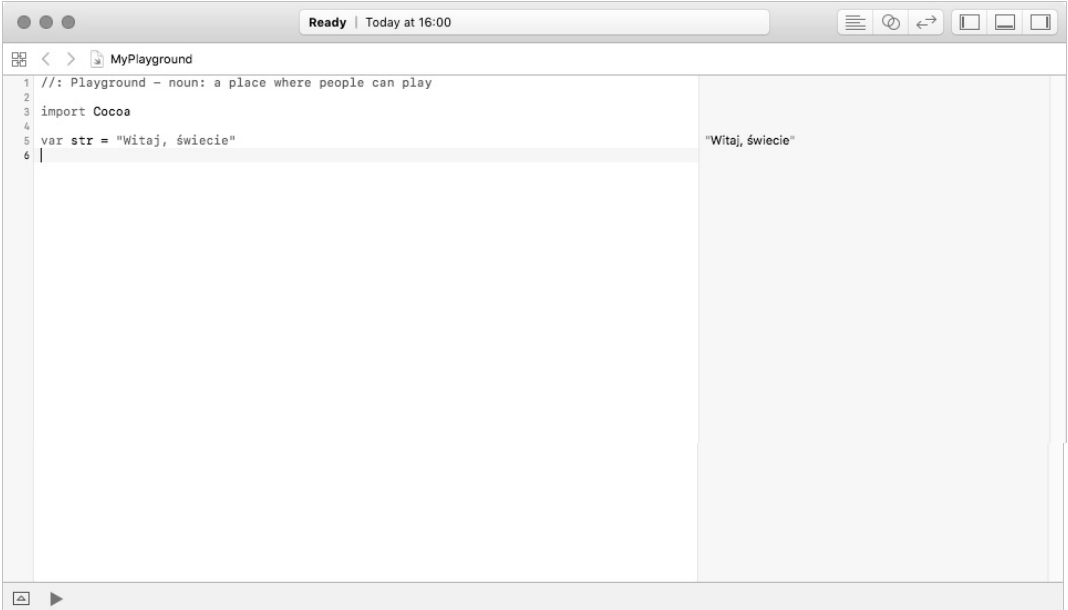

#### Rysunek 1.4. Nowo utworzony plik typu playground wyświetlony w oknie Xcode

Programiści używają komentarzy w charakterze osadzonej dokumentacji oraz notatek wyjaśniających działanie danego fragmentu kodu. Usuń dwa ukośniki na początku wiersza. Kompilator wygeneruje komunikat informujący o braku możliwości przetworzenia wyrażenia. Przywróć usunięte ukośniki, wykorzystując do tego celu przydatny skrót klawiszowy *Command+/*.

Tuż pod komentarzem znajduje się polecenie importujące framework Cocoa. Użyte tutaj polecenie import oznacza, że w danym pliku playground mamy pełny dostęp do całego interfejsu programowania aplikacji (ang. *application programming interface*, API) zdefiniowanego we frameworku Cocoa. (API przypomina zbiór definicji przeznaczonych do tworzenia programów).

Kolejne polecenie ma postać var str = "Witaj, świecie". Tekst ujęty w cudzysłów zostanie wyświetlony po prawej stronie okna, czyli w sekcji wyników, i będzie miał postać "Witaj, świecie". Przeanalizujmy dokładniej ten wiersz kodu.

Po lewej stronie znaku równości znajduje się ciąg tekstowy var str. W języku Swift słowo kluczowe var służy do zadeklarowania zmiennej. To jest niezwykle ważna koncepcja, którą dokładnie się zajmiemy w następnym rozdziale. Teraz wystarczy zapamiętać, że zmienna przedstawia pewną wartość, która może ulec zmianie.

Z kolei po prawej stronie znaku równości mamy ciąg tekstowy "Witaj, świecie". W Swifcie cudzysłów wskazuje na użycie typu **String**, czyli uporządkowanej kolekcji znaków. W wygenerowanym szablonie ta nowa zmienna ma nazwę str, choć zmiennym można przypisywać dowolne nazwy. (Oczywiście istnieją pewne ograniczenia. Spróbuj zmienić nazwę str na var. Co się stało? Jak sądzisz, dlaczego zmiennej nie możesz nadać nazwy var? Zanim przejdziesz dalej, koniecznie przywróć zmiennej nazwę str).

Teraz powinieneś już lepiej rozumieć tekst wyświetlany w sekcji po prawej stronie okna — to jest po prostu ciąg tekstowy przypisany zmiennej str.

# **Zmienne i wyświetlanie danych w konsoli**

Wspomniany wcześniej **String** to tak zwany **typ**. Mówimy więc, że zmienna str jest "egzemplarzem typu **String**". Typy opisują określone struktury przeznaczone do przedstawiania danych. W języku Swift znajdziesz wiele typów, które będą pojawiały się w książce. Poszczególne typy mają konkretne możliwości (co dany typ może zrobić z danymi) oraz ograniczenia (czego dany typ nie może zrobić z danymi). Na przykład typ **String** został zaprojektowany do pracy z uporządkowanymi kolekcjami znaków i zawiera wiele zdefiniowanych funkcji przeznaczonych do pracy z nimi.

Przypomnij sobie, że str to **zmienna**. Mamy więc możliwość zmiany wartości przypisanej zmiennej. Teraz dołączymy wykrzyknik na końcu przykładowego ciągu tekstowego, aby tym samym otrzymać poprawne zdanie. (Kiedy do przykładu dodajemy nowy kod, będzie on przedstawiony pogrubioną czcionką. Natomiast kod przeznaczony do usunięcia będzie przekreślony). Kod po wprowadzonych zmianach możesz zobaczyć na listingu 1.1.

Listing 1.1. Właściwa interpunkcja w zdaniu

```
import Cocoa
var str = "Witaj, świecie"
str += "!"
```
W celu dodania wykrzyknika zastosowaliśmy **operator dodawania i przypisania** (+=). Wymieniony operator łączy w sobie operatory dodawania (+) i przypisania (=). Więcej informacji na temat operatorów znajdziesz w rozdziale 3.

Czy zauważyłeś coś interesującego w wynikach wyświetlanych po prawej stronie okna? Pojawił się nowy wiersz odzwierciedlający nową wartość zmiennej str, którą to wartością obecnie jest pełne powitanie wraz z wykrzyknikiem na końcu (rysunek 1.5).

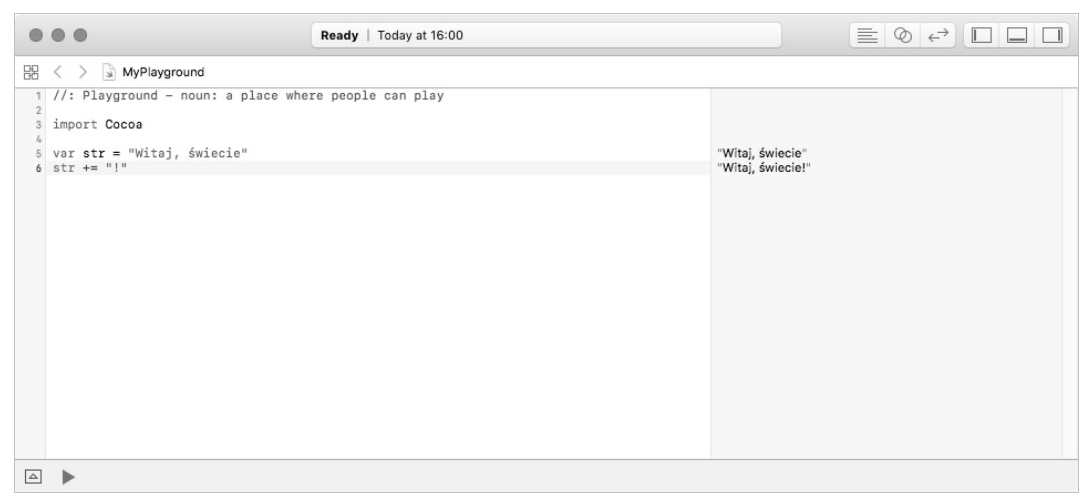

Rysunek 1.5. Zmiana wartości zmiennej

Przechodzimy teraz do dodania kodu pozwalającego na wyświetlenie w **konsoli** wartości przechowywanej przez zmienną str. W narzędziu Xcode konsola wyświetla zdefiniowane w programie komunikaty, które mają być pokazywane po wystąpieniu określonych zdarzeń w programie. Ponadto konsola w Xcode jest wykorzystywana także do wyświetlania komunikatów dotyczących ostrzeżeń i błędów, o ile takie zostaną wygenerowane przez kompilator.

W celu wyświetlenia komunikatu w konsoli należy użyć funkcji print(). **Funkcja** grupuje powiązane ze sobą polecenia przekazywane komputerowi, aby wykonać konkretne zadanie. Wymieniona funkcja print() jest używana do wyświetlenia w konsoli wartości wraz ze znakiem nowego wiersza. W przeciwieństwie do plików playground projekty Xcode nie zawierają sekcji wyników. Dlatego też z funkcji print() będziesz często korzystać podczas tworzenia pełnych aplikacji. Konsola jest również użyteczna do sprawdzania bieżących wartości interesujących Cię zmiennych. Kod po wprowadzonych zmianach możesz zobaczyć na listingu 1.2.

Listing 1.2. Wyświetlenie danych w konsoli

```
import Cocoa
var str = "Witaj, świecie"
str += "!"
print(str)
```
Obecnie plik playground nie wyświetla sekcji konsoli. Konieczne jest więc aktywowanie sekcji *Debug Area*. W tym celu kliknij menu *View/Debug Area* i wybierz opcję *Show Debug Area* (rysunek 1.6). Zwróć uwagę na istnienie skrótu klawiszowego dla ostatniego z wymienionych kroków. Naciśnięcie klawiszy *Shift+Command+Y* powoduje wyświetlenie lub ukrycie sekcji konsoli.

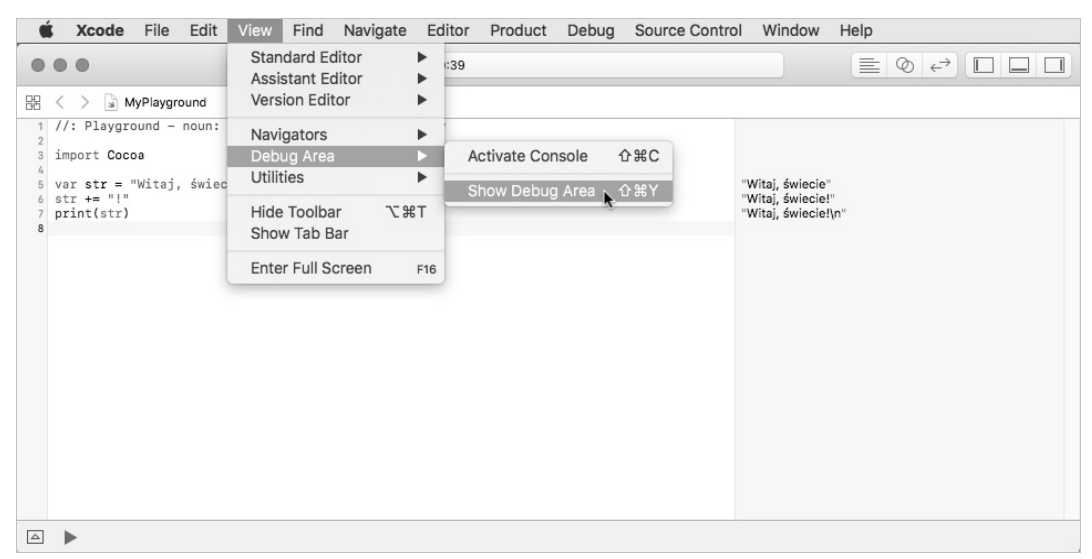

Rysunek 1.6. Wyświetlenie konsoli (Debug Area) w oknie pliku typu playground

Po wyświetleniu konsoli okno edytowanego pliku playground będzie wyglądało podobnie do pokazanego na rysunku 1.7.

| $^{\circ}$                                                                                                    | Ready   Today at 16:01 |                                                              | $\equiv$ $\circ$ $\leftrightarrow$ $\Box$ $\Box$ $\Box$ |
|----------------------------------------------------------------------------------------------------|------------------------|--------------------------------------------------------------|---------------------------------------------------------|
| $\frac{100}{200}$ $\langle$ $\rangle$ $\frac{1}{30}$ MyPlayground                                                                                         |                        |                                                              |                                                         |
| 1 //: Playground - noun: a place where people can play<br>$\overline{2}$                                                                                  |                        |                                                              |                                                         |
| 3 import Cocoa<br>$I_{\Phi}$                                                                                                    |                        |                                                              |                                                         |
| $\begin{array}{ll} 5 & \texttt{var} \ \texttt{str} = \texttt{``Witaj, \ \ \text{twiecie''}} \\ 6 & \texttt{str} \ += \texttt{``!}\texttt{''} \end{array}$ |                        | "Witaj, świecie"<br>"Witaj, świecie!"<br>"Witaj, świecie!\n" |                                                         |
| 7 print(str)                                                                                                    |                        |                                                              |                                                         |
|                                                                                                    |                        |                                                              |                                                         |
|                                                                                                    |                        |                                                              |                                                         |
|                                                                                                    |                        |                                                              |                                                         |
|                                                                                                    |                        |                                                              |                                                         |
|                                                                                                    |                        |                                                              |                                                         |
|                                                                                                    |                        |                                                              |                                                         |
|                                                                                                    |                        |                                                              |                                                         |
|                                                                                                    |                        |                                                              |                                                         |
|                                                                                                    |                        |                                                              |                                                         |
|                                                                                                    |                        |                                                              |                                                         |
|                                                                                                    |                        |                                                              |                                                         |
|                                                                                                    |                        |                                                              |                                                         |
| $\overline{\nabla}$ $\blacktriangleright$                                                                                                    |                        |                                                              |                                                         |
| Witaj, świecie!                                                                                                    |                        |                                                              |                                                         |
|                                                                                                    |                        |                                                              |                                                         |
|                                                                                                    |                        |                                                              |                                                         |
|                                                                                                    |                        |                                                              |                                                         |

Rysunek 1.7. Twój pierwszy kod w języku Swift

# **Jesteś na dobrej drodze!**

Przypomnijmy raz jeszcze zadania, które wykonałeś w tym rozdziale:

- zainstalowałeś Xcode;
- utworzyłeś plik typu playground i zaznajomiłeś się z nim;
- użyłeś zmiennej i zmodyfikowałeś ją;
- dowiedziałeś się o istnieniu typu **String**;
- użyłeś funkcji w celu wyświetlenia danych w konsoli.

To brzmi dobrze! Już wkrótce będziesz mógł samodzielnie tworzyć własne aplikacje. Jednak zanim to nastąpi, kontynuuj lekturę. Przekonasz się, że niemal wszystko to, co zostało omówione w książce, stanowi pewną odmianę zagadnień poruszonych w tym rozdziale.

# **Zadanie na brązowy medal**

Wiele rozdziałów zawiera na końcu ćwiczenie lub ćwiczenia do wykonania. Te wyzwania są dla Ciebie, mają pomóc Ci w jeszcze lepszym poznaniu języka Swift i zdobyciu dodatkowego doświadczenia. Twoje pierwsze wyzwanie znajduje się poniżej. Zanim do niego przystąpisz, utwórz nowy plik playground.

W tym rozdziale dowiedziałeś się o istnieniu typu **String** oraz możliwości wyświetlenia danych w konsoli dzięki użyciu polecenia print(). W utworzonym przed chwilą pliku playground utwórz nowy egzemplarz typu **String**. Wartością tego egzemplarza powinno być Twoje nazwisko. Wyświetl tę wartość w konsoli.

# **Skorowidz**

#### **A**

adnotacja typu, 30 aktywacja syntezatora mowy, 387 alokacja pamięci, 343 analiza leksykalna, 288 aplikacja Cocoa, 371 CyclicalAssets, 344 iOS, 401 iTahDoodle, 402, 404 VocalTextEdit, 372, 387 ARC, automatic reference counting, 344 architektura MVC, 373 argument funkcji, 138 asercja, 291 Auto Layout, 382 automatyczne dziedziczenie metody inicjalizacyjnej, 239

#### **B**

bloki case, 59 switch, 61 błędy, 287

#### **C**

ciąg tekstowy, 32, 83 cykle odwołań w domknięciach, 350 silnych odwołań, 344, 348 część wspólna zbiorów, 133

#### **D**

definiowanie funkcji, 137 klasy, 198 deinicjalizacja, 246 dekrementacja, 50 delegacja metody inicjalizacyjnej, 236, 244 desygnowana metoda inicjalizacyjna dla klasy, 240 dodanie asercji, 291 klasy Objective-C, 447 osób, 438 widoku tabeli, 407 widoku tekstowego, 379 właściwości, 194 dokumentacja, 116 protokołu UITableViewDataSource, 414 dołączanie typu Optional, 95 domknięcie, 151 jako typ odwołania, 161 domyślna metoda inicjalizacyjna dla klasy, 238 dla struktury, 232 domyślne implementacje rozszerzeń protokołu, 338 domyślny obraz, 454 dopasowanie wzorca, 65, 66 zakresu, 61, 66 dostęp do tablicy, 107 do słownika, 121

działanie pętli for, 77 for case, 75 while, 80 dziedziczenie, 199 logiki porównania, 363 protokołu, 282 dzielenie liczb całkowitych, 50

#### **E**

egzemplarz liczby całkowitej, 47 UITableView, 416 ekran powitalny, 21 elementy interfejsu użytkownika, 410

#### **F**

filozofia obsługi błędów, 305 format dwójkowy, 46 formatowanie tabeli danych, 271 framework Cocoa, 24 funkcja, 26 filter(\_:), 164  $map(.); 163$ reduce(\_:combine:), 165 funkcje, 137 argument, 138 czyste, 162 generyków, 322 jako argumenty, 157 jako typ wartości zwrotnej, 155 parametry, 138 in-out, 142 wariadyczne, 140 pierwszej klasy, 162 rozwijanie, 205 typy, 149 wartość zwrotna, 144 wartość zwrotna typu Optional, 147 wcześniejsze zakończenie, 148 wyższego rzędu, 163 zagnieżdżone, 144 zasięg, 144 zwrot wielu wartości, 145

#### **G**

generyki, 319 funkcje, 322 metody, 322 graficzny interfejs użytkownika, 381

#### **H**

hermetyzacja, 271

#### **I**

identyczność, 267 indeks, 89 inferencja typu, 29, 75 inicjalizacja, 231, 252 klasy, 238 struktury, 232 inkrementacja, 50 interfejs, 271 użytkownika, 402, 410 interpolacja ciągu tekstowego, 32, 38 iteracja przez zakres wartości, 72 iterator, 72

# **J**

jawne nazwy parametrów, 140 język Objective-C, 425 Swift, 425

#### **K**

klasa, 197 Asset, 345 Cocoa Touch, 412 DefaultImage, 452 Monster, 197 Parser, 298 UIViewController, 439 klasy błędów, 287 dziedziczenie, 199, 238 główne, 413 inicjalizacja, 238

#### 458

klauzula where, 64, 329, 336 klucz, 119 kodowanie znaków, 85 kolejność wykonywania operacji, 49 komentarz, 23 komórka wielokrotnego użycia, 416 kompozycja protokołu, 283 komunikat ostrzeżenia, 433 konsola, 26 konstrukcja warunkowa, 37 else if, 42 if, 41 if-else, 37, 41, 68 switch, 57 dołączanie wartości, 62 dopasowanie wzorca, 65 klauzula where, 64 krotka, 65 zakres, 61 kontrola dostępu, 226 metod getter i setter, 227 kontroler, 374 widoku, 374, 440, 442 widoku tabeli, 432 konwersja słownika na tablicę, 126 typu, 53 kopia głęboka, 264, 266 płytka, 264 kopiowanie, 264 krotka, 65

#### **L**

liczby całkowite, 45 całkowite bez znaku, 47 zmiennoprzecinkowe, 54 licznik odwołań, 343, 354 LIFO, last-in, first-out, 319 lista przechwytywania, 353 rzeczy do zrobienia, 412, 419 logika porównania, 363

#### **Ł**

łączenie typów Optional, 99

#### **M**

mantysa, 54 mechanizm ARC, 344 metoda advance(), 291 evaluate(input:), 296 lex(), 296  $map(.); 280$ metody, 176 egzemplarza, 195 generyków, 322 getter i setter, 219 inicjalizacyjne klasy, 231, 243 automatyczne dziedziczenie, 239 delegacje, 236 desygnowane, 240 domyślne dla klasy, 238 domyślne dla struktury, 232 niestandardowe dla struktury, 233 składnia, 231 w rozszerzeniu, 313 wygodne, 243 wymagane, 245 zakończone niepowodzeniem, 248 mutowanie, 284 uniemożliwienie nadpisania, 201 typu, 204 model, 373 modele obiektów, 275 modelowanie ćwiczenia fizycznego, 333 moduł Interface Builder, 377 modyfikacja typu Optional, 100 mutowanie metod, 196, 284 MVC, model-view-controller, 373

#### **N**

nadawanie nazw, 340 nadpisanie metody, 201 narzędzie powłoki, 187 nawiasy, 49

nazwy parametrów, 139, 203 niejawne rozpakowanie typu Optional, 98 niemodyfikowalne słowniki, 126 tablice, 115 typy odwołania, 264 niemodyfikowalność, 162 niestandardowa metoda inicjalizacyjna, 233 nowy projekt, 187

#### **O**

obiekty pierwszej klasy, 156 Objective-C dodanie kodu Swift, 435 tworzenie aplikacji, 427 obserwatorzy właściwości, 221 obsługa błędów, 287, 302 analiza leksykalna, 288 chowanie głowy w piasku, 302 filozofia, 305 przechwytywanie błędów, 296 odczyt treści, 378, 388 odpowiednik kanoniczny, 88 odwołanie, 258 silne, 345 słabe, 349 ograniczenia przycisku, 382, 383 systemu Auto Layout, 405–409, 450 typu, 324, 329 widoku obrazu, 449 okno opcji projektu, 189 opcje konfiguracyjne projektu, 403 operacje na liczbach całkowitych, 49 operator dodawania i przypisania, 25 koalescencji, 100 trójargumentowy, 40 operatory infiks, 359 logiczne, 40 porównania, 39 przepełnienia, 51 własne, 365 outlet widoku tekstowego, 385

#### **P**

pamięć, 343 para klucz-wartość, 119 parametry funkcji, 138 in-out, 142 metody, 203 wariadyczne, 140 wartość domyślna, 141 pasek menu, 191 pętla for, 76 for case, 74 for-in, 71 repeat-while, 78 while, 77 pętle nieskończone, 80 pierwsza aplikacja Cocoa, 371 iOS, 401 plik main.swift, 189 Town.swift, 193 pliki typu playground, 22, 23 podklasa Zombie, 199 pole tekstowe, 404 polecenia kontroli przepływu, 35 transferu kontroli, 78 polecenie break, 80 continue, 78 fallthrough, 60 transferu kontroli, 60 polimorfizm parametryczny, 332 połączenie, 384 outletu widoku tekstowego, 385 porównywalność, 357, 363 porównywanie tablic, 113 powiązane typy protokołów, 325 wartości, 179 programowanie funkcyjne, 162 projekt w Objective-C, 425

#### 460

protokoły dziedziczenie, 282 kompozycja, 283 rozszerzenia, 333 protokół, 271, 276 Comparable, 360 CustomStringConvertible, 344 Equatable, 357 ExerciseType, 335 UITableViewDataSource, 414 przechwytywanie błędów, 296 przeciążenie, 359 przepełnienie, 51 przetwarzanie tablicy tokenów, 297 przycisk do odczytu, 378 Odczytaj, 382 wyświetlający wynik, 72 przytrzymanie obiektu, 343 pula komórek wielokrotnego użycia, 416

#### **R**

refaktoryzacja, 112 rekurencyjny typ wyliczeniowy, 182 rozbudowa istniejącego typu, 309 rozpakowanie typów Optional, 97 rozszerzanie własnego typu, 311 rozszerzenia, 309 protokołu, 333 ExerciseType, 335 wraz z funkcjami, 315 wraz z klauzulą where, 336 rozszerzony klaster grafu, 87 rozwijanie funkcji, 205 równość, 267, 357 rzutowanie typu, 391

#### **S**

sekcje, 190 semantyka odwołania, 258 wartości, 255 silne odwołania, 348 skalary połączone, 86 Unicode, 85 składnia domknięcia, 151 metody inicjalizacyjnej, 231 wyrażenia domknięcia, 153 z kropką, 84 skróty operatorów, 50 słabe odwołania, 349, 350 słowniki, 119 dodawanie wartości, 123 konwersja na tablicę, 126 modyfikacja, 121 niemodyfikowalne, 126 tworzenie, 119 usuwanie wartości, 123 uzyskanie dostępu, 121 zapełnienie, 120 słowo kluczowe extension, 310 override, 199 sprawdzenie typu, 29 stała, 31 stos, 319 struktura, 192 Department, 278 Point, 359 Stack, 319 struktury danych generyków, 319 domyślna metoda inicjalizacyjna, 232 niestandardowa metoda inicjalizacyjna, 233 syntezator mowy, 387 system Auto Layout, 382, 405

#### **Ś**

ścisłe typowanie, 162

#### **T**

tablice, 105 modyfikacja, 107 niemodyfikowalne, 115 porównywanie, 113

tablice tokenów, 297 tworzenie, 105 uzyskanie dostępu, 107 token, 297 tokenizacja, 288 tworzenie aplikacji, 427 egzemplarza liczby całkowitej, 47 egzemplarza struktury, 194 filtru, 64 kontrolera widoku, 374 krotki, 65 narzędzia powłoki, 187 pliku Town.swift, 193 płytkiej kopii t, 266 połączeń, 384 rozszerzenia, 314 słownika, 119 tablicy, 105 widoków, 377 zbioru, 130 typ, 29 Array, 105 Boolean, 79 Character, 85 Dictionary, 119 Double, 54 FileManager, 420 GreekGod, 265 Int, 32, 45 Int32, 46 NSArray, 420 odwołania, 260 Optional, 93, 175, 331 dołączanie, 95 łączenie, 99 modyfikacja, 100 niejawne rozpakowanie, 98 operator koalescencji, 100 Point, 358 Set, 129 Stack, 320 String, 25, 85 TextAlignment, 175

typy funkcji, 149 odwołania, 255 niemodyfikowalne, 264 powiązane, 325 wartości, 255 wyliczeniowe, 169 podstawowe, 169 rekurencyjne, 182 wartości pierwotne, 173 zagnieżdżone, 214

#### **U**

Unicode, 85 unie, 131 uporządkowanie kodu, 397 użycie gotowego znaku, 88 jawnych nazw parametrów, 140 konstrukcji if-case, 68 operatora trójargumentowego, 40 pętli wraz ze słownikiem, 125 polecenia break, 80 polecenia continue, 78 typów odwołania, 263 typów wartości, 263

#### **W**

wartości pierwotne, 173 przechwytywane przez domknięcie, 159 wartość, 255 domyślna parametru, 141 stałej, 260 zwrotna funkcji, 144 zwrotna typu Optional, 147 wczytywanie dokumentów, 389, 394 listy, 419, 421 widok, 374 obrazu, 448 tekstowy, 379 własne operatory, 365

#### 462

właściwości, 213 obliczane, 218 składowane opóźnione, 215 podstawowe, 213 typu, 222 wtyczki, 455 wybór punktu na wykresie, 73 szablonu projektu, 188 widoku tekstowego, 380 wyciek pamięci, 348 wykładnik, 54 wymuszone rozpakowanie, 95 wyśrodkowanie widoku obrazu, 448 wyświetlanie danych, 25 konsoli, 27 pojedynczych znaków, 85

## **Z**

zagnieżdżone dołączanie typu Optional, 96 konstrukcje if, 41 rozszerzenia, 314 typy, 314

zakończone niepowodzeniem w klasach, 251 zakres, 89 zapisywanie dokumentów, 389, 392 plików, 23 listy, 419 zarządzanie pamięcią, 343 zasięg funkcji, 144 zastępowanie elementu tablicy, 110 zbiory, 129 część wspólna, 133 powtarzające się elementy, 134 tworzenie, 130 zdarzenia, 369 zgodność z protokołem, 280, 312 Comparable, 360 Equatable, 357 zliczanie elementów, 89 zmiana wielkości widoku tabeli, 408 właściwości przycisku, 407 zmienna, 25, 31

## **Ź**

źródła danych, 271

# PROGRAM PARTNERSKI

GRUPY WYDAWNICZEJ HELION

**1. ZAREJESTRUJ SIĘ** 2. PREZENTUJ KSIĄŻKI **3. ZBIERAJ PROWIZJE** 

Zmień swoją stronę WWW w działający bankomat!

Dowiedz się więcej i dołącz już dzisiaj! http://program-partnerski.helion.pl

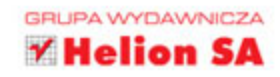

#### Swift: wyjatkowe narzędzie do budowy wyjątkowych aplikacji dla Apple!

Swift, następca języka Objective-C, pojawił się na rynku w 2014 roku i bardzo szybko zdobył popularność wśród programistów tworzących aplikacje dla iOS oraz macOS. Charakteryzuje się zwięzłą i przejrzystą składnią, a co więcej, pozwala na korzystanie z nowoczesnych, wysokopoziomowych struktur i cech języka, takich jak typy generyczne czy domknięcia. Jest przy tym wygodny i elastyczny, a jego nauka nie powinna sprawiać problemów nawet tym, którzy dopiero rozpoczynają przygodę z programowaniem.

Ta książka jest starannie przygotowanym, praktycznym podręcznikiem efektywnego programowania w języku Swift 3. Wyczerpująco przedstawiono tu zasady posługiwania się środowiskiem programistycznym Xcode 8 i dokumentacją Apple. Dzięki lekturze zyskasz wiedzę i umiejętności pozwalające na samodzielne rozwiązywanie problemów programistycznych z użyciem języka Swift. Innymi słowy, zaczniesz programować kompletne, efektywne i dojrzałe aplikacje dla platform iOS i macOS.

#### W tej książce:

- · przedstawiono podstawy składni języka Swift
- · omówiono konstrukcje służące do kontroli przepływu działania programu
- · pokazano, jak korzystać z kolekcji, typów wyliczeniowych, struktur *i* klas
- zaprezentowano zasady budowania eleganckiego, czytelnego i efektywnego kodu
- przedstawiono metody projektowania aplikacji opartej na zdarzeniach

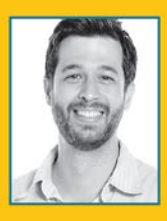

#### **Matt Mathias**

jest doktorem socjologii i dyrektorem działu szkoleń w firmie Big Nerd Ranch. Uczy programowania na platformie iOS. Uwielbia jazdę na rowerze, komiksy oraz wszelkiego rodzaju gry.

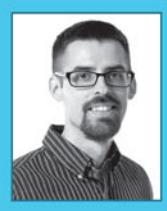

jest inżynierem oprogramowania i instruktorem w Big Nerd Ranch. Znawca systemów wbudowanych i superkomputerów, pasjonuje się poznawaniem nowych języków programowania. Kiedy nie zajmuje się pracą, spędza czas wolny z żoną i z trzema córkami.

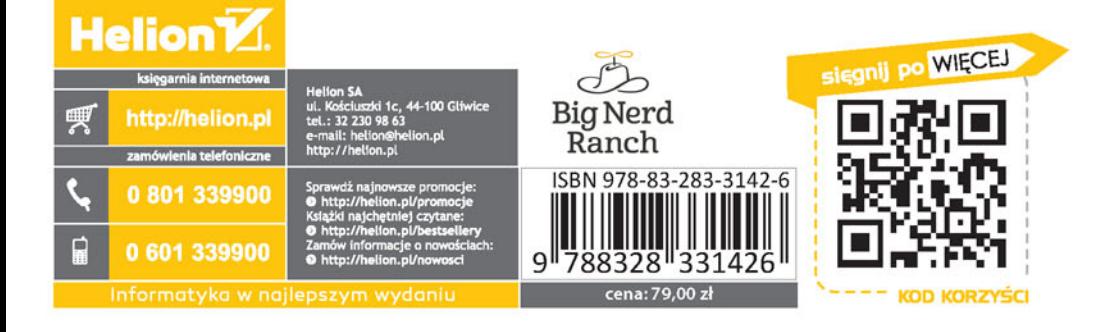